# **Pentest-Report Mailvelope 12.2012 - 02.2013**

Cure53, Dr.-Ing. Mario Heiderich / Krzysztof Kotowicz

## **Index**

<span id="page-0-1"></span>**[Introduction](#page-0-0)**  [Test](#page-1-1) [Chronicle](#page-1-1) [Methodology](#page-1-0) **[Vulnerabilities](#page-0-1)** MV-01-001 Insufficient Output Filtering enables Frame Hijacking Attacks (High)  [MV -01-002 Arbitrary JavaScript execution in decrypted mail contents \( High\)](#page-7-0)  [MV -01-003 Usage of external CSS loaded via HTTP in privileged context \( Medium\)](#page-8-1) MV-01-004 UI Spoof via z-indexed positioned DOM Elements (Medium)  [MV -01-005 Predictable GET Parameter Usage for Connection Identifiers \( Medium\)](#page-9-0) MV-01-006 Rich Text Editor transfers unsanitized HTML content (High) MV-01-007 Features in showModalDialog Branch expose Mailer to XSS (Medium) MV-01-008 Arbitrary File Download with RTE editor filter bypass (Low) MV-01-009 Lack of HTML Sanitization when using Plaintext Editor (Medium)  [Miscellaneous](#page-15-0) [Issues](#page-15-0) **[Conclusion](#page-16-0)** 

## <span id="page-0-0"></span>**Introduction**

"Mailvelope uses the OpenPGP encryption standard which makes it compatible to existing mail encryption solutions. Installation of Mailvelope from the Chrome Web Store ensures that the installation package is signed and therefore its origin and integrity can be verified. Mailvelope integrates directly into the Webmail user interface, it's elements are unintrusive and easy to use in your normal workflow. It comes preconfigured for major web mail provider. Mailvelope can be customized to work with any Webmail."<sup>[1](#page-0-2)</sup>

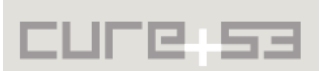

<span id="page-0-2"></span><sup>&</sup>lt;sup>1</sup> http://www.mailvelope.com/about

# <span id="page-1-1"></span>**Test Chronicle**

- 2012/12/20 XSS vectors in common input fields (Mailvelope options etc.)
- 2012/12/20 XSS vectors hidden in exported public PGP keys (via seahorse)
- 2012/12/21 HTML injections/XSS inside encrypted HTML mail body
- 2012/12/21 Webkit CSP bypass probing via data URIs and SVG
- 2012/12/21 Attempts to inject JavaScript via Kendo UI Templates
- 2012/12/22 Source code analysis JS/HTML
- 2012/12/22 XSS tests with H5SC payloads
- 2012/12/30 Additional Tests with showModalDialog Branch
- 2012/12/31 Tests with showModalDialog / X-Domain Drag&Drop / Copy&Paste
- 2013/01/01 Ongoing design discussion and threat modeling
- 2013/01/07 showModalDialog tests with new payloads
- 2013/01/12 Verified fixes, tested against new copy&paste attack vectors
- 2013/01/14 Verified security for Xing HTML5 RTE
- 2013/01/16 Finalized tests, discussions and report

# <span id="page-1-0"></span>**Methodology**

The test against Mailvelope was not a classic penetration test against a static target, but rather a very early evaluation of Mailvelope's security implementation and its security design's aspects. The bugs listed in this report are based on a test against an alpha version, thus they are mostly absent from currently deployed versions. Mailvelope does not embark on an easy mission. It attempts the complicated split between being secure enough in implementation, information flow and design to be able to safely "bring PGP to the browser" but as well be capable of providing a satisfying user experience to allow even non-technical users to benefit from its privacy assuring goals and features.

Note that this report by no means encourages usage of PGP and related libraries in the DOM of the enhanced *websites or web-mailers*. All cryptographic business logic as well as any form of secret data must never be available to the website's DOM, being strictly isolated in the browser's extension context. Naturally, dealing with encrypted and decrypted messages in the context of a browser extension, which resides on top of almost arbitrary web mailer interfaces, raises a set of novel challenges. To be able to enumerate those properly, a threat model has to be designed and agreed upon by development and pentest teams. The result of this agreement shall be outlined as follows:

• **A rogue sender** - attempting to abuse the lack of server-side XSS filtering dictated by end-to-end encryption on top of a web-mailer interface for client-side attacks against the user and the web-mailer platform itself. Note that no serverside filtering can be applied to the encrypted mail body - so the extension must filter after decryption or render the content in a safe way. Goal: All data must be safe, even if a rogue sender is part of the communication.

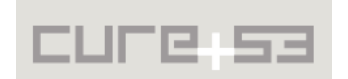

- **A rogue web-mailer** attempting to gain information on the plaintext before encryption or after decryption. This includes side-channels such as the height of a text container, keystroke intervals, focus events and other information being passed between user and browser extension. Goal: All data must be safe, even if the mail provider has malicious intent.
- **A rogue third party** potentially attacking the web-mailer or any other website the user is active on to try finding a lever to get a hand on the decrypted information or any other secret used during the process of creating, encrypting, receiving, decrypting and reading mails. Goal: All data must be safe, even if the mail provider was attacked or the user has a malicious tab opened.

The first version of Mailvelope was completely incapable of preventing attacks from a rogue or attacked web-mailer. The mail editor, the buttons to trigger encryption and decryption, as well as the passphrase dialog for the key, were placed in the same window as the web-mailer UI (in our specific test-case Gmail). In order to attack the privacy of the conversation protected by Mailvelope, the adversary controlling the DOM of the web-mailer would have to create an element that overlaps the mail editor. This simple trick would make it possible for the adversary to record the keystroke for mail composition and password, obtaining a clearly unacceptable amount of data from the victim in result. The cryptographic protection would have simply been bypassed by a naive yet powerful UI redressing attack.

The only way to get around this problem across browser versions and families was to completely detach the critical dialogs from the UI, which means using *modal* dialogs. Non-modal dialogs would enable a small attack surface for focus stealing attacks. An attacker could simply request focus for a different view, and thereby redirect victim's keystrokes. Depending on the browser's capabilities, the attack could have been carried out so subtly that our victim would notice the redirected keystrokes far too late, yet again irreversibly leaking a significant portion of private information. Unfortunately, modal dialogs in Google Chrome are not modal and have never been such. This means that an attacker can place another "modal" on top of the "modal" and simply spoof its appearance, with sensitive data leakages as a consequence. For this reason, the loss of focus on Mailvelope dialog windows had to be dealt with differently and a trust token, clearly identifying the modal rather than a spoofed version is desirable. To obtain this goal, a feature seen in Cryptocat, namely the color coding for the OTR keys, was introduced. Along with that, several mechanisms capable of noticing and reacting to focus loss and focus changes were implemented. For these and several other components of Mailvelope, we needed to find solutions with a capability of providing the necessary level of security while still preserving productivity, which could, when hindered, deter the users from the tool. During the feature and design discussions, it turned out helpful to keep the most important security requirement in mind: Never must any of the users' secrets and sensitive data in any way leak to anyone other than the intended recipient(s). Neither an attacker, nor the mail provider (be it benign or not) or any other party must have any awareness of this data. This requirement includes simple

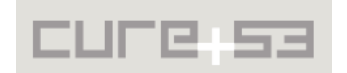

XSS attacks, geometry-based side-channels, keystrokes, data storage, information flows, predictable URLs and other vectors and information sinks.

In its current stage, Mailvelope might not yet be ready for unresented global usage - but the majority of web-security and UI-based security issues should have been addressed successfully. Mailvelope currently utilizes several HTML5-based security features where possible - and further makes use of a considerably slim and hardened HTML Rich Text Editor (RTE) that includes a white-list based filter<sup>[2](#page-3-1)</sup> for the purpose of markup sanitation.

# **Identified Vulnerabilities**

The following sections list both vulnerabilities and implementation issues spotted during the testing period. Note that findings are listed in a chronological order rather than by their degree of severity and impact, which is simply given in brackets following the title heading for each vulnerability. Each vulnerability is additionally given a unique identifier for the purpose of facilitating future follow-up correspondence.

### <span id="page-3-0"></span>**MV-01-001 Insufficient Output Filtering enables Frame Hijacking Attacks** *(High)*

Mailvelope allows decryption of the received mails and displays them instantly inside an Iframe container. This applies even to HTML mails, which can contain JavaScript that cannot be cleansed by the server-side sanitation features/output filters the mail provider offers and applies. That is probably not really news, nor an actual problem in itself. The content loads in the extension context via an Iframe that is applied with the *X-Webkit-*CSP restrictions<sup>[3](#page-3-2)</sup>. Thus, even in case when an attacker composes a mail with arbitrary external JavaScript, none of it will actually execute in the victim's browser, and, as a result, no XSS is possible. Script content must be coming from the Iframe's headelement and be loaded from the extension folder. Consequently, since an attacker cannot XSS the extension or the Gmail windows around it, we are pretty much left with the non-scripting attacks.

One way to potentially get there and employ non-scripting attacks against Mailvelope is a technique known as frame hijacking. A link or form can be applied with a target attribute pointed at the hosting Iframe by using the value *\_self*. Upon trying that, the attacker needs to realize that the target attribute is being filtered! The content after the "send, receive, decrypt" process will always be using *target="\_blank"*. Therefore, it will load in a new window and avoid phishing-like spoofing attacks<sup>[4](#page-3-3)</sup>. The Iframe hosting the Mailvelope RTE does not appear to be "hijackable". We tried SVG and embedded XLink targets, both unsuccessfully. The output data will always be applied with fresh target attributes pointing to *\_blank* and even in SVG *target* has precedence over xlink:show and the often unsupported *xlink:target<sup>[5](#page-3-4)</sup>* 

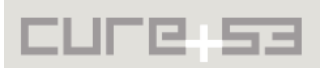

<span id="page-3-1"></span><sup>&</sup>lt;sup>2</sup> http://xing.github.com/wysihtml5/

<span id="page-3-2"></span><sup>&</sup>lt;sup>3</sup> <https://dvcs.w3.org/hg/content-security-policy/raw-file/tip/csp-specification.dev.html>

<span id="page-3-3"></span><sup>&</sup>lt;sup>4</sup> [http://www.whatwg.org/specs/web-apps/current-work/multipage/links.html](http://www.whatwg.org/specs/web-apps/current-work/multipage/links.html#links-created-by-a-and-area-elements)

<span id="page-3-4"></span><sup>&</sup>lt;sup>5</sup> <http://www.w3.org/TR/xlink/>

During the ongoing tests, we discovered a bypass method for this protection technique and were able to inject arbitrary target attributes. This allows an attacker to replace the content of the application window, the parent window and even the whole Gmail window hosting the Mailvelope Iframe. The trick we were able to use here is based on utilizing the meanwhile obsolete <xmp> element<sup>[6](#page-4-0)</sup>. Once the malicious payload is being embedded inside an *<xmp>* container, the sanitation applied will remove the XMP, nevertheless leaving the embedded links containing malicious target attributes untouched. This way, an attacker can fully control the target window for the embedded links and spoof the UI of either the Mailvelope Iframe or the surrounding Gmail window.

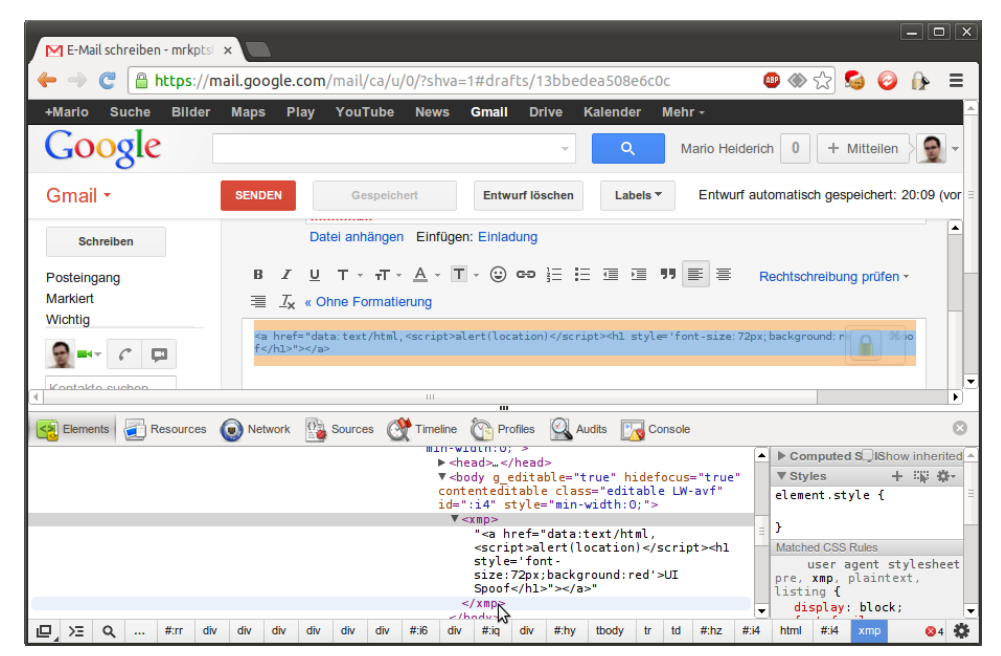

*Figure A: Example injection in progress - attacker's point of view*

Similar effects can be observed when using forms with malicious form-target or the declarative form-target override via HTML5 *formaction*[7](#page-4-1) .

#### **Example markup used for the attack:**

```
<body g_editable="true" hidefocus="true" contenteditable=""
class="editable LW-avf" id=":fl" style="min-width:0;">
<!-- injection -->
<xmp>
<a href="data:text/html,&lt;script&gt;alert(location)&lt;/script&gt;"
target="_self"><h1>CLICKME</h1></a>
<a href="data:text/html,&lt;script&qt;alert(location)&lt;/script&qt;"
target="_parent"><h1>CLICKME</h1></a>
<a href="data:text/html,&lt;script&qt;alert(location)&lt;/script&qt;"
target="_top"><h1>CLICKME</h1></a>
```
<form id="foobar"></form>

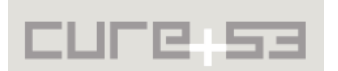

<span id="page-4-0"></span><sup>&</sup>lt;sup>6</sup> <http://developers.whatwg.org/obsolete.html>

<span id="page-4-1"></span><sup>&</sup>lt;sup>7</sup> http://www.whatwg.org/specs/web-apps/current-work/multipage/forms.html

```
<button
formaction="data:text/html,<script&gt;alert(location)&lt;/script&gt;"
formtarget="_self" form="foobar">CLICKME</button>
</xmp>
<!-- /injection -->
</body>
```
The injected code can afterwards simply mimic either the Mailvelope UI or the whole Gmail UI and trick the user into submitting arbitrary data to an attacker controlled resource.

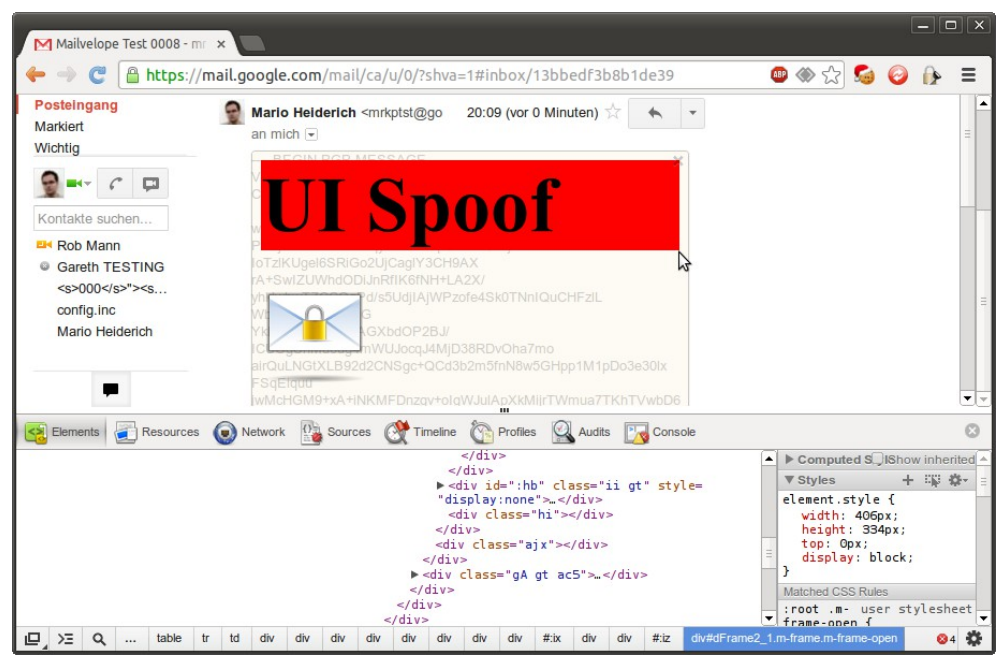

*Figure B: Example injection seen by victim after click on link*

Note that we **don't** have an actual XSS vulnerability present - but a HTML/JavaScript injection. So far it seemed to be impossible to cross domain boundaries and execute JavaScript in Gmail or extension context - but just the Data-URI scheme host / *about:blank*. Note though, that users have no visible indicator for a spoofed Mailvelope window being present. The likelihood of a successful attack is therefore considerably high.

**Update (2013/01/07)**: A much simpler UI spoof payload has been found. It is enough to just send an HTML with arbitrary iframe, prepended with e.g. *<p>*:

```
<p><iframe seamless style="border:none;width:100%:" src='data:text/html,
<img src="chrome-extension://medhphpfknkfaaldoeefmpffekdcnibh/common/img/ 
mail_locked_96.png">
UI SPOOF
<a target=_top href="http://evil.com">mailagent spoof</a>'></iframe>
```
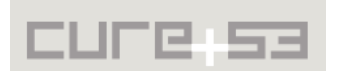

Upon decrypting such payload, victim is presented with attacker-supplied content rendered within *decryptDialog <iframe>*. Attacker can also easily replace whole webmail interface via e.g.  $\leq a$  target= top $\geq$  - this would not be stopped by CSP provided by the extension. Content can also be delivered from a third-party server, allowing for drive-bydownload attacks that could not be stopped by webmail provider.

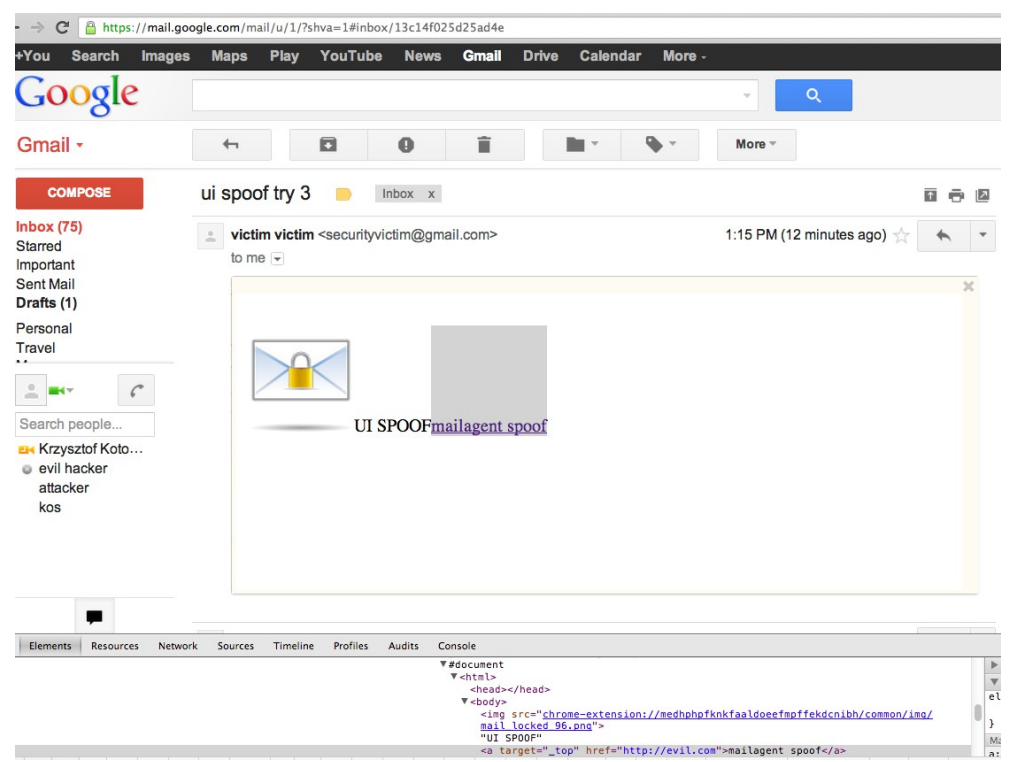

*Figure B2: Simpler UI spoof payload example*

To prevent webmail UI spoofing and drive-by download attacks it is advisable to put the decrypted mail contents within decryptDialog in an HTML5 iframe sandbox<sup>[8](#page-6-0)</sup>. This will disallow replacing top window location and all scripts/plugins within decrypted mail.

**Resolution:** (2013/02/07) UI spoofing risks have been mitigated in new version by introducing text & color watermarks randomly chosen during extension installation and changeable by the user in extension preferences.

Extension dialogs are always displayed together with the watermark which is never reachable from webmail provider DOM, they are also isolated from user-controllable inputs by Same Origin Policy and/or HTML5 Iframe sandboxing. Similar anti-spoofing mechanism is introduced when displaying decrypted mail contents.

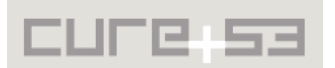

<span id="page-6-0"></span><sup>&</sup>lt;sup>8</sup> http://www.whatwg.org/specs/web-apps/current-work/multipage/the-iframe-element.html#attr-iframe-sandbox

### <span id="page-7-0"></span>**MV-01-002 Arbitrary JavaScript execution in decrypted mail contents** *(High)*

Similar effects as described in the paragraphs above can be observed with different markup injections, e.g. using *embed*,*object* or *iframe* elements. Contrary to the aforementioned attack, user interaction is not necessarily required to execute arbitrary JavaScript in the content of the Data URI host/*about:blank*. The following example vectors demonstrate an injection, that will execute code directly after the malicious mail body has been decrypted:

#### <p><embed

```
src="data:text/html;base64,PHNjcmlwdD5hbGVydCgxKTwvc2NyaXB0Pg=="></embed>
<p><object
```
data="data:text/html;base64,PHNjcmlwdD5hbGVydCgxKTwvc2NyaXB0Pg"></object> <p><iframe seamless style="border:none;width:100%:" src='data:text/html, <script>alert(1)</script>'></iframe>

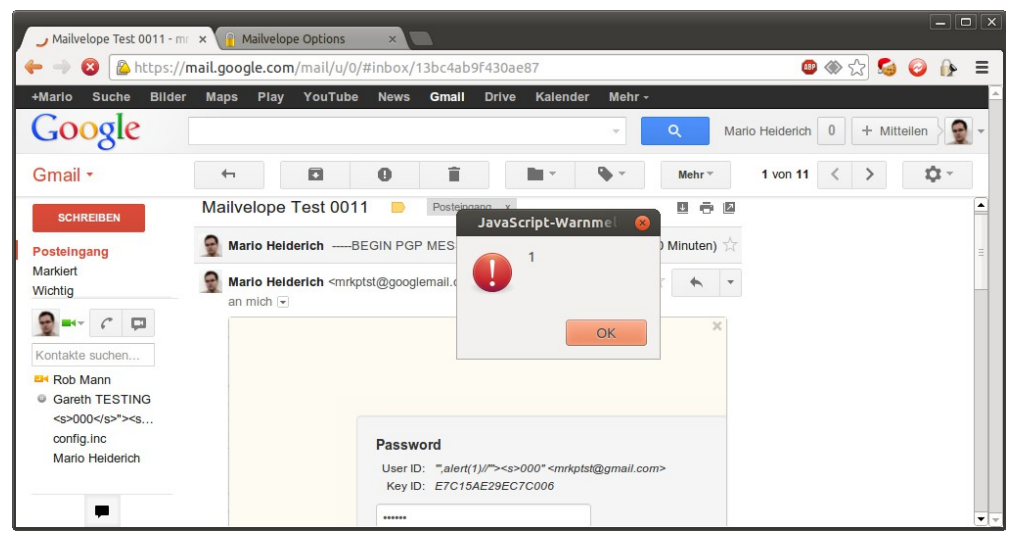

*Figure B3: Executing arbitrary JavaScript on about:blank via object / embed*

It is recommended for remediation purposes, that no trust is being put in jQuery's *parseHTML()* method for sanitation purposes. Judging by a discovered code comment, this method is being used to avoid occurrence of script element in the decrypted mails, combined with the assumption, that the Google Chrome CSP mechanism will prevent JavaScript from executing:

```
/common/ui/inline/dialogs/decryptDialog.js:101
// parseHTML to filter out <script>, inline js will not be filtered out but
       // execution is prevented by Content Security Policy directive: "script-
src 'self' chrome-extension-resource:"
       $('#decryptmail').html($.parseHTML(msg.message))
```
Instead of mitigating attacks by simply avoiding script elements and similarly active code via *parseHTML()* and trust in CSP's protective features, Mailvelope extension should employ a whitelist of allowed tags and attributes for better security. As an additional

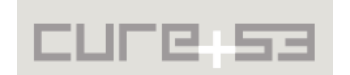

protection, decrypted mail should be placed within HTML5 sandboxed[9](#page-8-2) *<iframe>* element.

Our tests nevertheless showed, that injections using Iframe elements as well as SVG injection did not succeed. It remains unclear though, why the Webkit CSP directive *script-src 'self' chrome-extension-resource:* permits usage of Data URIs to execute JavaScript in otherwise protected environments.

**Resolution:** Decrypted mail is now rendered in HTML5 sandboxed Iframe with disabled script execution.

<span id="page-8-1"></span>**MV-01-003 Usage of external CSS loaded via HTTP in privileged context** *(Medium)*

In some of the used HTML files, the extension is instructed to load CSS from a Google server - namely the Google Font API.

```
/common/ui/keyRing.html:25
<link href='http://fonts.googleapis.com/css?family=Courgette'
rel='stylesheet' type='text/css'>
```
This should be avoided for numerous reasons - including user privacy and the aforementioned consideration of perceiving the mail provider as an adversary as well. The font CSS should be stored in extension folders, as well as the necessary WOFF files and not be transferred over the wire.

An attacker can further interfere with the loaded CSS and inject arbitrary styles in a MitM attack scenario. This issue is being rated with medium severity. The attacker can use the injected CSS to introduce style-sheets with extended capabilities to sniff sensitive information or conduct spoofing attacks.

**Resolution:** The insecurely referenced resource has been moved to the extension package and is therefore properly isolated.

<span id="page-8-0"></span>**MV-01-004 UI Spoof via z-indexed positioned DOM Elements** *(Medium)*

It is possible for any of the supported mail providers (or an attacker abusing an XSS vulnerability affecting these mail providers) to create a DOM element that is positioned transparently, right on top of the encryption key password field. An adversary can thereby sniff the encryption key password of the user without her really being able to notice any rogue activity.

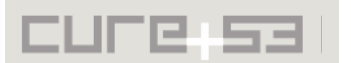

<span id="page-8-2"></span><sup>&</sup>lt;sup>9</sup> http://www.whatwg.org/specs/web-apps/current-work/multipage/the-iframe-element.html#attr-iframe-sandbox

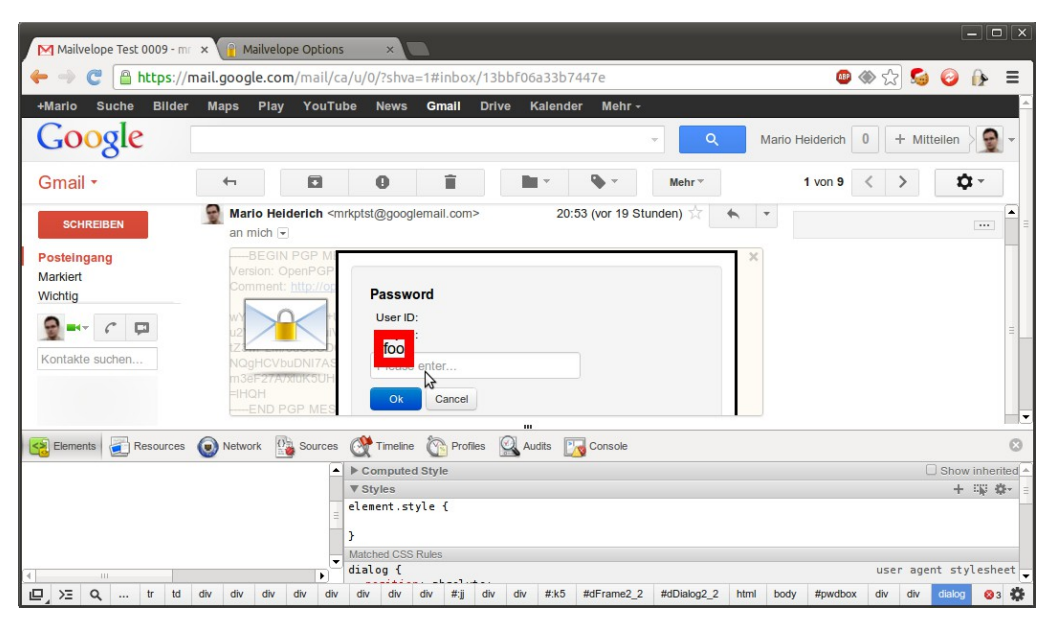

*Figure B4: Example injection overlapping the encryption key password field*

Using only regular HTML, no effective protection from these kinds of overlap attacks can be guaranteed. This holds neither for absolute positionings and very large *z-index* values nor the HTML5 *dialog* element<sup>[10](#page-9-1)</sup>. It is recommended to display the password in a detached view, created by the DOM method  $showModalDialog()$ <sup>[11](#page-9-2)</sup>. It needs to be made sure, that the provider site cannot overlap this element with other DOM elements to avoid critical data leakage.

**Resolution:** Critical Mailvelope UI elements are now displayed in modal dialogs and cannot be overlayed with content from the webmail provider window.

<span id="page-9-0"></span>**MV-01-005 Predictable GET Parameter Usage for Connection Identifiers** *(Medium)*

Extension web accessible resources, namely *decryptDialog.html*, *encryptDialog.html* and *richText.html* are initialized with GET *id* parameter, that is later on being used to bind the resources with other components. For example rich text editor loaded with *richText.html?id=215\_1* URL will send the editor content back to a frame which has the ID *215\_1*. Numbers in component IDs are based on Chrome tab IDs and can be predicted or read by any Chrome extension with *tabs* permission.

Aforementioned resources can be created with arbitrary IDs by any webpage e.g. via *<iframe src=chrome-extension://......?id=215\_1>* element. Extension allows to reuse the same ID multiple times. It is therefore possible to hijack some of the extension activities to launch UI redressing attacks on manually loaded resources.

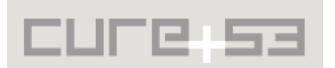

<span id="page-9-1"></span><sup>&</sup>lt;sup>10</sup> http://www.whatwg.org/specs/web-apps/current-work/multipage/commands.html

<span id="page-9-2"></span><sup>&</sup>lt;sup>11</sup> https://developer.mozilla.org/en-US/docs/DOM/window.showModalDialog

For example, if webmail provider (e.g. Gmail) window is currently loaded with a tab ID of *215*, and the compose frame is visible, visiting (in a separate tab) a document with the following code:

```
<iframe style="opacity:0.4; width: 100%; height: 500px;position:absolute;"
src="chrome-
extension://medhphpfknkfaaldoeefmpffekdcnibh/common/ui/inline/dialogs/richText.h
tml?id=215_1">
</iframe>
```
The act of modifying the textarea contents and clicking "Transfer" button will replace the text in mail provider console window. This technique has been successfully combined into an UI redressing scenario where Mailvelope extension is used for triggering XSS in Gmail document context (attack is described in 'Rich Text Editor transfers HTML content' vulnerability section).

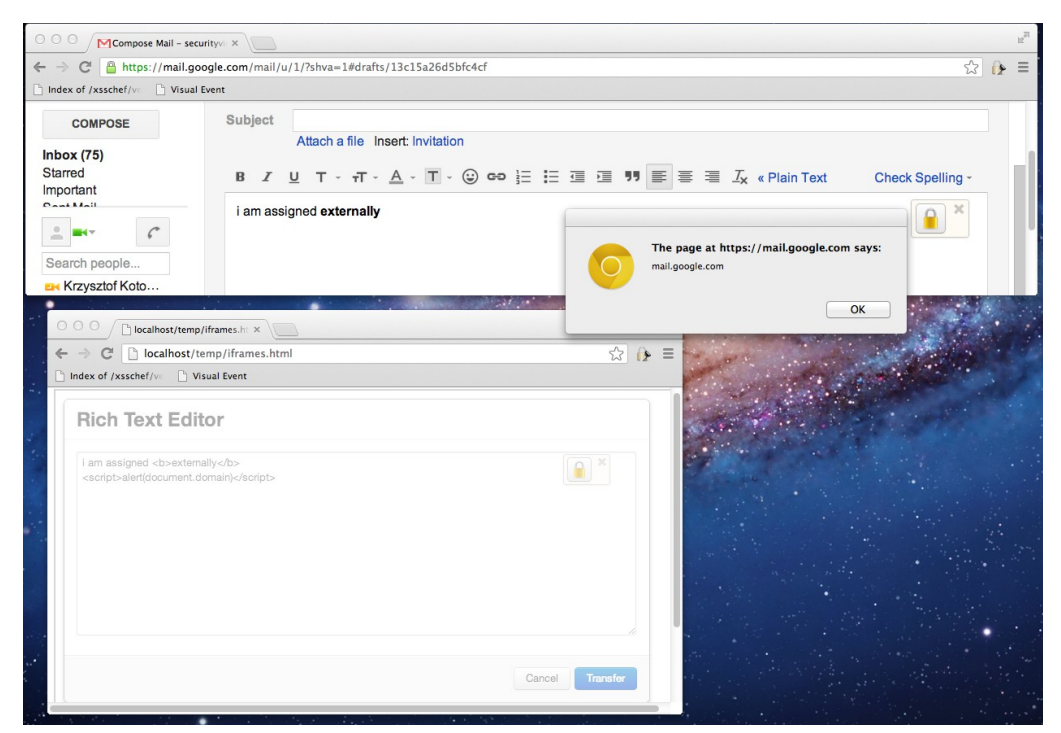

*Figure C: Externally embedded RTE used to trigger XSS in webmail provider document*

It would be recommended to stop using GET *id* parameter for carrying binding identificators. Instead, upon loading the resource the calling component should send the appropriate ID via native Chrome extension message passing mechanism. Alternatively, background component should manage separate iID => random hash store, where only random hashes can be observed in URLs. Multiple usage of the same ID (e.g. by launching a few RTEs all bound to the same *encryptFrame*) should be disallowed.

As a side note, webmail provider knows appropriate IDs because of shared DOM usage by the Mailvelope extension. It is possible for a malicious webmail provider to further

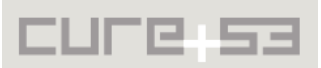

interact with the extension to e.g. silently switch the plaintext before encryption (although no code path allowing this has been found yet).

**Resolution:** Aforementioned HTML pages are not web accessible resources now and are being created using chrome.windows.create() call. Additionally *id* parameter is now a random hash and connection to the same *id* twice is now blocked.

### <span id="page-11-0"></span>**MV-01-006 Rich Text Editor transfers unsanitized HTML Content** *(High)*

The new Rich Text Editor introduced in *showModalDialog*[12](#page-11-1) branch in its current form uses *<textarea>* element that accepts and renders plain text only. The text can be encrypted (this step is optional though) and transferred back into webmail provided compose element. However, any text that is typed into RTE upon transferring will be posted into webmail provided container (e.g. *<div contenteditable>*) and can therefore be interpreted as HTML making XSS attacks on webmail provider through Mailvelope possible. The risk is greater as RTE can be included on any third-party page and abused through an UI redressing attack. Exemplary attack code (relying on GET parameters predictability) is presented and demonstrated below:

<span style="background:red;position:absolute;top:100px;left:50px;">HERE</span> <iframe style="opacity:0.4; width: 100%; height: 500px;position:absolute;" src="chromeextension://medhphpfknkfaaldoeefmpffekdcnibh/common/ui/inline/dialogs/richText.h tml?id=54\_1"> </iframe> <span style="background:red;position:absolute;top:360px;left:660px;">WIN</span>

<a href="#" style="position:absolute;left:300px;" onclick="window.open("data:text/html,DRAGME<textarea style=width:30px;height:20px;opacity:0.5;position:absolute;left:0 id=t> \n\n\n\nnn <p>&lt;img src=x onerror=alert(document.domain) >&lt;p>bbbba<br>b<br>c<br>d</textarea><script>document.getElementById('t').selec t();</script>&quot;,null,'width=500')">Start game</a>

When visiting a page with the above code, victim user is presented with a drag&drop based game. In first step, user drags HTML code with XSS payload into RTE area, in second step user clicks Transfer button that copies the payload back into webmail provider compose area and starting XSS/UI spoofing attack. In Gmail interface, the code will run in *mail.google.com* context.

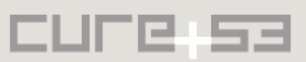

<span id="page-11-1"></span><sup>&</sup>lt;sup>12</sup> https://github.com/toberndo/mailvelope/tree/showModalDialog

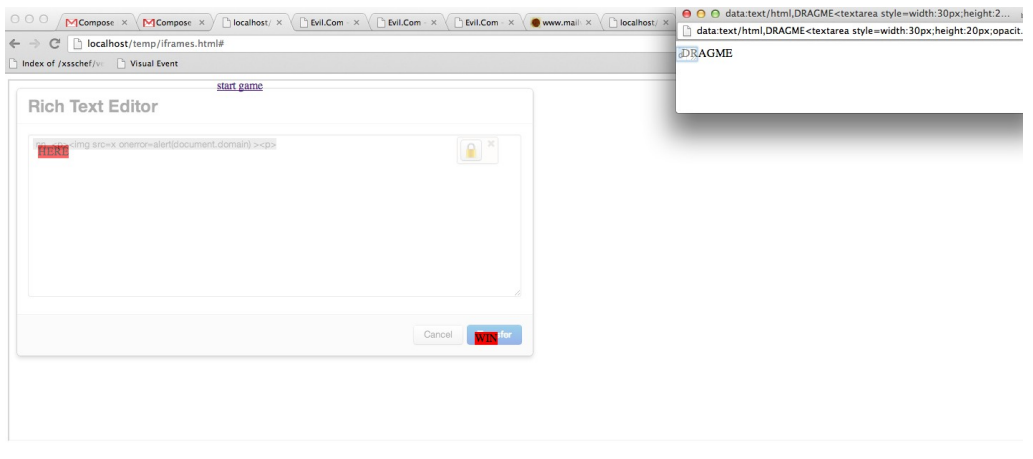

*Figure D: UI redressing Rich Text Editor*

The Rich Text Editor should encode all HTML entities before copying the content back into webmail provider window (with appropriate newline to *<br>* conversion). Alternatively, a whitelist based HTML sanitizer should be used. Should RTE at some point become a WYSIWYG editor for HTML content, the content should be filtered with a whitelist-based filter upon paste, drop into the edit area and upon clicking the "Transfer" button.

**Resolution:** Mailvelope now uses the Xing HTML5 WYSIWYG editor that is based on a whitelist-based sanitization filter to prevent XSS attacks. Additionally there is a warning if the user wants to transfer unencrypted editor contents back to the webmail provider window.

<span id="page-12-0"></span>**MV-01-007 Features in showModalDialog Branch expose Mailer to XSS** *(Medium)*

Based on the architecture used in the novel *showModalDialog* branch<sup>[13](#page-12-1)</sup> tested on 30th/31st of December, the mail provider compose window is no longer owned by the Mailvelope extension, but left untouched since all composition logic was moved to a different window. This enables cross-domain copy&paste attacks against (in our tests) Gmail and other providers, given the Mailvelope window shows a maliciously prepared HTML mail body. Google Chrome restricts the content that is being moved between domains and filters several possibly dangerous markup elements and attributes.

This protection is not reliable though and was broken during our tests as shown by the following PoC code:

```
<xmp><div contenteditable>
<embed 
       src="https://heideri.ch/jso/vulnerable.swf?a=1:0;alert(location)//" 
      allowscriptaccess="always"
></div>
</\timesmp>
```
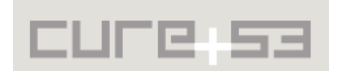

<span id="page-12-1"></span><sup>&</sup>lt;sup>13</sup> https://github.com/toberndo/mailvelope/tree/showModalDialog

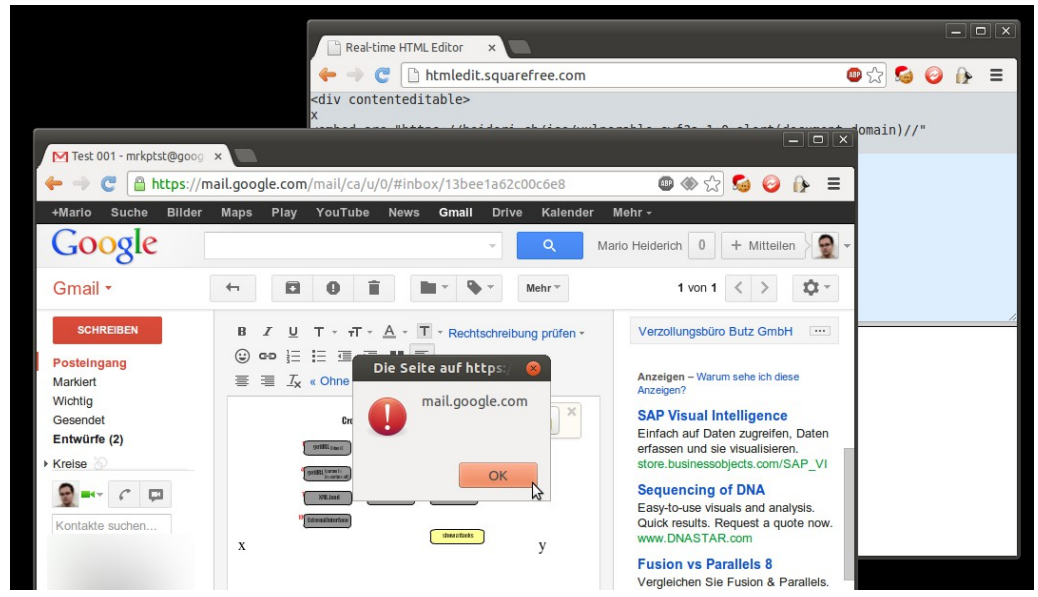

*Figure E: Example for cross-domain drag&drop XSS based on insuff. RTE protection*

It is recommended to keep both mail editor of the provider as well as the rich-text editor of the Mailvelope extension itself in Chrome extension context to avoid bypasses of the otherwise fairly sufficient CSP protection. Note that user interaction is required to have the attack succeed. A simple social engineering mail is likely to convince less securityverse users quite easily though ("Drag basketball into basket to win a free iPad"). Note, that user agents mostly comply to a currently insufficient blacklist regarding cross-origin  $rich-text$  transfers<sup>[14](#page-13-1)</sup>. Given the nature of blacklists, any new HTML feature might compromise formerly existing security thus cross-origin views in the Mailvelope application should be avoided.

The publicly available Mailvelope version (at the time of writing: 0.5.4.2) is not affected by this problem. Here, the extension protects the rich-text editor and the installed CSP policy makes XSS attacks hard to impossible to succeed. Yet *another* variation of this vector was discovered in early 2013 - pointing to a security bug in Google Chrome that was reported on 22nd of January (Issue [171392\)](http://crbug.com/171392). The vector used in this bug utilizes the HTML5 srcdoc attribute to bypass the cross-domain copy&paste blacklist.

```
<body contenteditable>copy <iframe style="height:0;width:0;opacity:0"
srcdoc="<img src=x onerror=alert(domain)>"></iframe>me into a x-domain window
```
### <span id="page-13-0"></span>**MV-01-008 Arbitrary File Download with RTE editor filter bypass** *(Low)*

A newer branch created in the Mailvelope repository introduced a WYSIWYG editor with a whitelist-based filter to protect from injecting malicious scripting (or active content in general) via copy-paste and or drag&drop. The editor frame, being inside Chrome

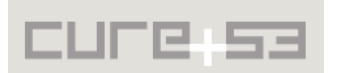

<span id="page-13-1"></span><sup>&</sup>lt;sup>14</sup> http://www.w3.org/TR/clipboard-apis/#cross-origin-html-paste-sanitization-algorithm

Extension context, is protected via its Content Security Policy setting: "script-src 'self' chrome-extension-resource:", so attacks using inline handlers will not work.

However, it is still possible to trigger browser actions (e.g. arbitrary content download) with pasting e.g. the following vector into the editor:

```
<p>select and copypaste me<div><iframe height=1 src="data:image/svg-xml,yay, im 
downloaded"></iframe><p>select and copypaste me</div>
```
Immediately after pasting into editor frame, the file with arbitrary content is downloaded by the browser. However, the DOM contents will be sanitized afterwards by the filter. It is possible to abuse this vulnerability to form a Social Engineering attack.

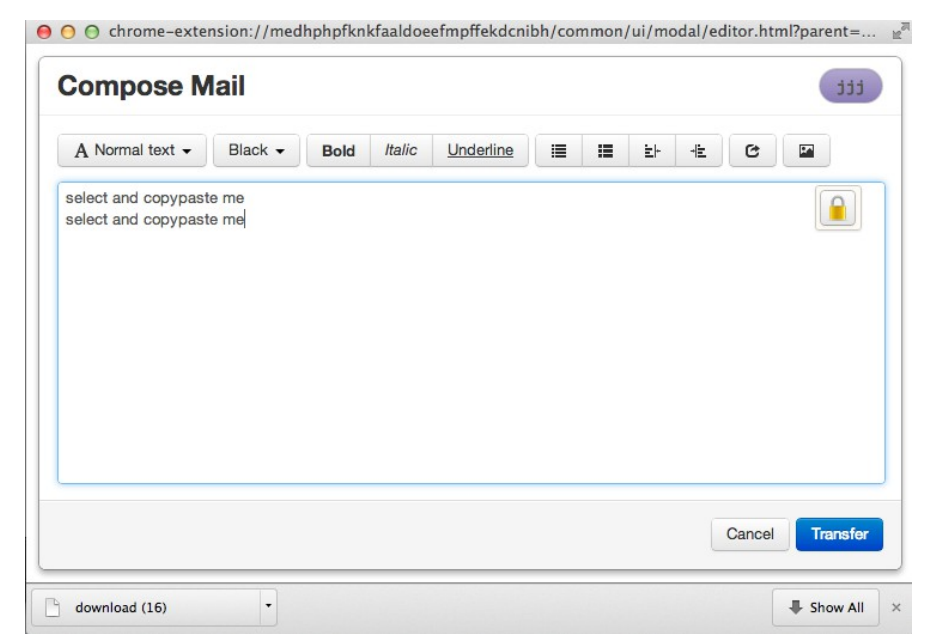

*Figure F: A download, triggered by an Iframe in the Mailvelope RTE*

<span id="page-14-0"></span>**MV-01-009 Lack of HTML Sanitization when using Plaintext Editor** *(Medium)*

In latest version user might optionally use a plain text editor based on *<textarea>* instead of Xing RTE with its whitelist-based sanitization routines. This setting is not a default one, so user must choose it manually at some point.

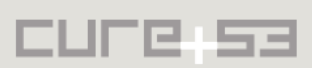

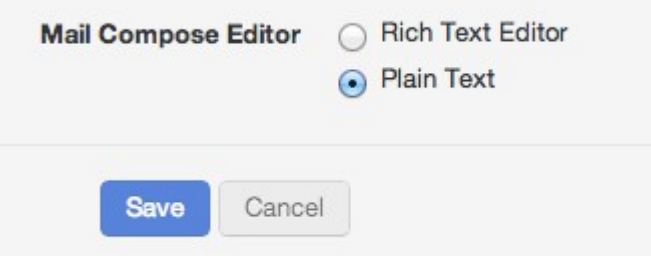

*Figure G: Mailvelope 'General settings' options*

In that case no HTML sanitization is taking place when the text is transferred back to webmail editor window (similar to [MV-01-006\)](#page-11-0). Users using the Plain Text editor might be socially engineered to paste malicious HTML contents into textarea and transfer that content back to the webmail provider editor (based on *<div contenteditable>*). Once transferred into webmail editor window, XSS payload will run in webmail provider context. However, it is worth noting that trying to transfer unencrypted mail contents displays a "*You are trying to transfer unencrypted content back to the mail provider*" confirmation dialog, but the message is focused on plaintext disclosure and not on code injection issues.

Because the edited content is transferred back to webmail provider *as HTML*, it should be sanitized as HTML independently of the Mailvelope editor used. Sanitization should be based on restrictive white list, recommended approach is to reuse sanitization routines from Xing editor or HTMLReg<sup>[15](#page-15-1)</sup> project.

## <span id="page-15-0"></span>**Miscellaneous Issues**

This section covers those noteworthy findings that did not lead to an exploit but might aid an attacker in achieving their malicious goals in the future. Most of these results are vulnerable code snippets that did not provide an easy way to be called. Conclusively, while the vulnerability is present, an exploit might not always be possible.

```
The file encryptFrame.js is vulnerable against XSS attacks - caused by code located in
line 247:
```

```
text = text.replace(/(<br>)/g,'\n'); // replace <br> with new line
text = text.replace(/<\/(div|p)>/g,'\n'); // replace </div> or </p> tags ...
text = text.replace(/<(.+?)>/g,''); // remove tags
text = text.replace(/\n{3,}/g, '\n\n'); // compress new line
text = $( '<div/>' ) .html(text).text(); // decode
```
It appears though, that the file is currently not being used by the Mailvelope extension. Nevertheless, even HTML code that is being processed by the *jQuery.html()* method without being applied to the DOM afterwards will be able to execute arbitrary JavaScript.

Example:  $\frac{s('') \cdot hrml('} \cdot text()$ 

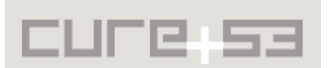

<span id="page-15-1"></span><sup>&</sup>lt;sup>15</sup> http://code.google.com/p/htmlreg/

**Note:** Precautions were taken successfully with the implementation of CSP headers for the HTML and JavaScript run in the extension context. An attack using this vector would in most cases die silently, revealing a console message informing about the CSP rule violation.

Further, unlike tools such as Thunderbird and some of the tested webmail providers themselves, Mailvelope does not yet provide a fail-safe opt-in feature for external image resources and other files the browser would load from external resources. It is to be expected, that upcoming versions will address and tackle that issue. Our recommendation to use the JavaScript library HTMLReg $^1$  would provide a lever to reanonymize users receiving mails containing external resources by initially prefixing any external data source with the URI fragment about: blank#.

**Note:** Later versions were applied with a sandboxed Iframe and a Rich-Text Editor that allows usage of a HTML whitelist for filtering potentially bad markup<sup>[16](#page-16-1)</sup>. The whitelist was thoroughly tested and no issues were discovered. The RTE has some race-conditionbased XSS problems we observed, but given the fact that the editor window is loaded in a partially sandboxed Iframe and is additionally secured by CSP, no working exploit could be created. It needs to be tested whether the upcoming Firefox version of the Mailvelope extension might suffer from this issue.

## <span id="page-16-0"></span>**Conclusion**

Since the first emails pertaining to our tests have been exchanged, Mailvelope has undergone a lot of changes. This majority of alterations have successfully covered the risks defined by the specified and here-mentioned threat model, adversary roles. Ultimately, the goal of not allowing any form of leak of sensitive user data or similar secrets has been met. The threat model of even considering the mail provider to be untrusted posed quite a challenge. Given the original nature of the extension - a set of isolated elements floating on top of the mail provider's UI elements - we needed to specify a better, more distinguished display of private data with the matching editor and dialogues. Yet, usability and workflow features needed to be left intact, sometimes even receiving enhancements. The lack of "real" modal windows in the Google Chrome extension scope was not exactly helpful but blur-events and other helpers managed to "do the trick" and emulate what was required.

Mailvelope is a considerably young tool and needs continuous attention from the security community - be it cryptographers peeking at the library code or UI experts making sure no overlapping, focus stealing or other spoofing attacks are possible without users clearly recognizing their presence. Further, XSS should not be left from the equation and always considered a possibility. Luckily, browser features, such as the Iframe sandbox, CSP and others, allowed us to minimize the attack window dramatically. But new and upcoming features will in no doubt further probe HTML5's capability of allowing secure browser extensions and web applications. For instance, once the encrypted uploads are

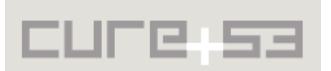

<span id="page-16-1"></span><sup>&</sup>lt;sup>16</sup> http://xing.github.com/wysihtml5/

added to the list of features, new challenges and risks will emerge, resulting in the HTML5 filesystem<sup>[17](#page-17-0)</sup> and other APIs having to be used extensively. Comprehensive care should be taken with securing the upcoming Firefox version of Mailvelope. Here, many of the Chrome extension security features do not exist and a high-privilege XSS can quickly lead to a full-blown code execution.

As many other privacy tools residing in the browser and extension scope, Mailvelope is an experiment aimed to extend the reach of already well-known protective tools and libraries. The following months and years will probably be accompanied with a bumpy yet exciting ride for this family of tools. Provided they will become successful, those tools may fulfill the promise of convenient and usable privacy solutions for a target audience with a reach far greater than ever before.

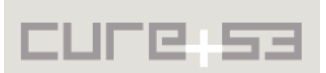

<span id="page-17-0"></span><sup>&</sup>lt;sup>17</sup> http://www.w3.org/TR/file-system-api/